## **APPENDIXES**

#### **Appendix 1. Reflection Guidelines**

- 1. Persiapan apa yang anda lakukan sebelum melakukan KKN-Virtual?
- 2. Ceritakan tahapan yang anda lakukan selama melaksanakan KKN-Virtual!
- 3. Selama melakukan KKN-Virtual tantangan apa saja yang anda temui?
- 4. Strategi apa yang anda lakukan dalam membantu pelaksanaan KKN-Virtual anda?
- 5. Selama melaksanakan KKN-Virtual dan menyelesaikan program kerja, apa yang memotivasi anda sampai akhir? apa alasanya?
- 6. Apakah selama KKN-Virtual anda melakukan evaluasi terhadap program yang dibuat?
- 7. Bagaimana perasaan anda setelah menyelesaikan KKN-Virtual selama pandemi?

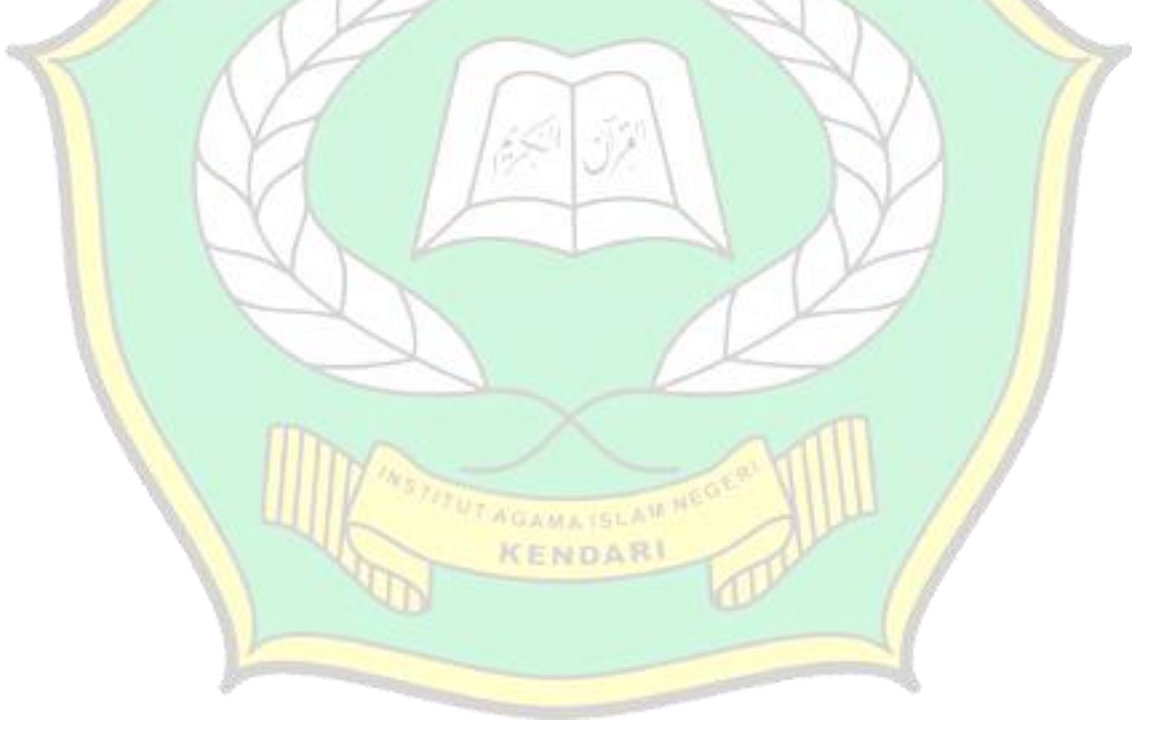

# **Appendix 2. Research Permit**

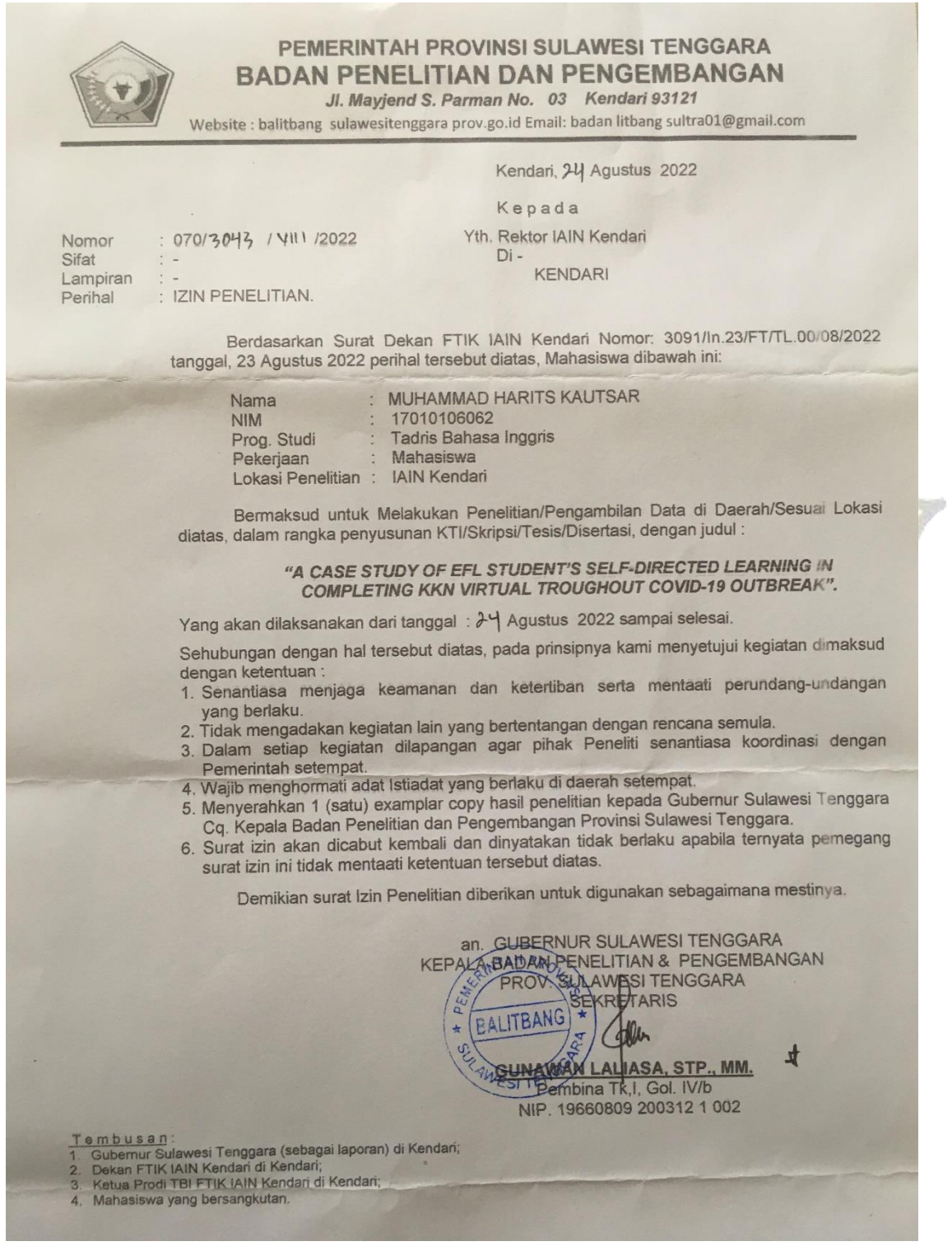

## **Appendix 3. Sample of Data Coding**

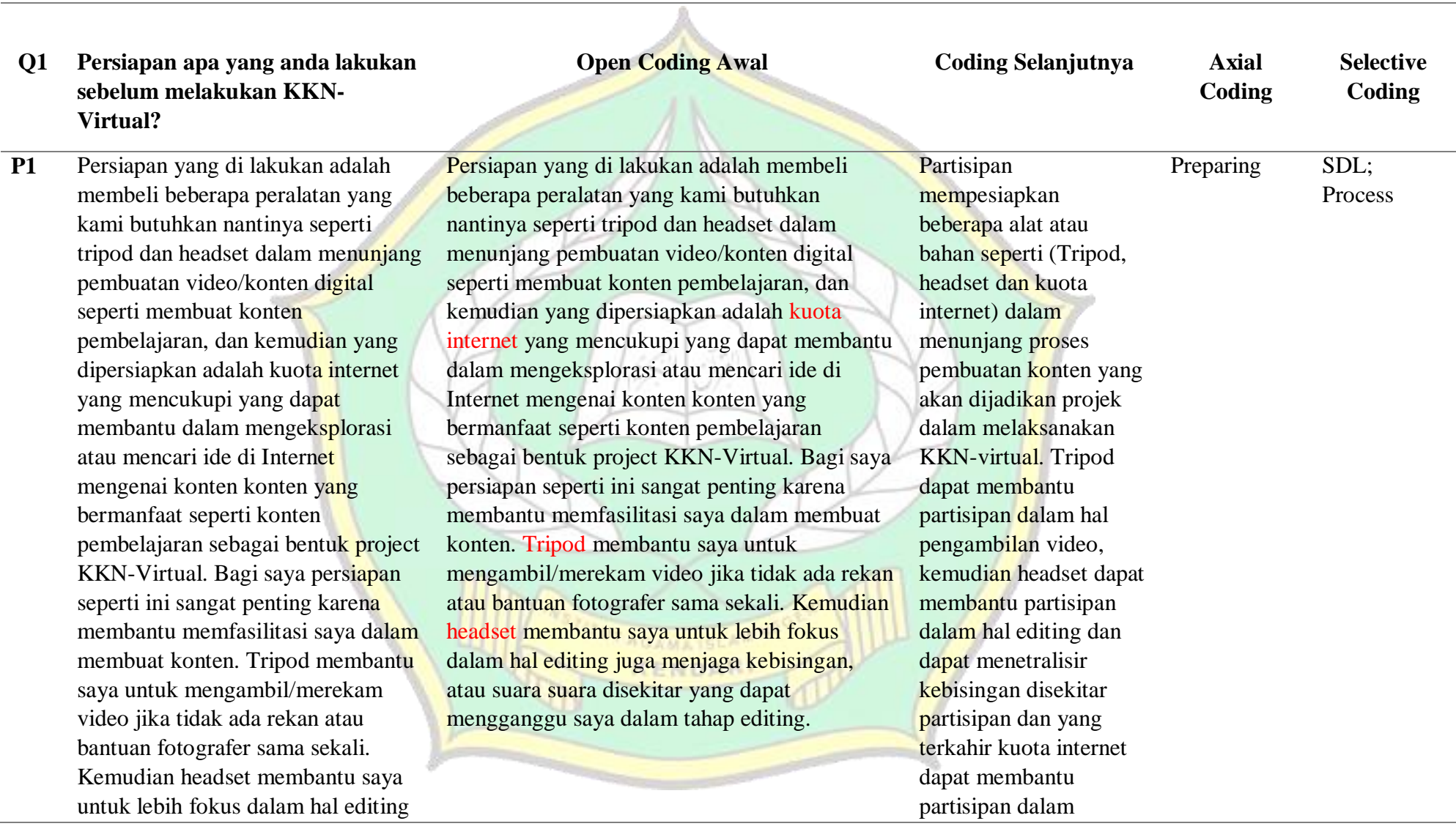

juga menjaga kebisingan, atau suara suara disekitar yang dapat mengganggu saya dalam tahap editing.

**P2** Pertama, Saya membeli tripod sebagai standing hp saya untuk mengambil video secara mandiri dan selain juga untuk standing hp, tripod juga sangat berguna untuk kestabilan mengambil video, terkadang jika saya tidak menggunakan tripod video yang saya ambil kadang tidak stabil akhirnya membuat video saya tidak jelas atau tidak stabil. Namun dengan menggunakan tripod video yang saya ambil biasanya sangat stabil dan lebih jelas gambar di video tersebut . Kedua, mengunduh beberapa aplikasi editing seperti aplikasi Kinemaster dan Inshot untuk memperindah visualisasi video saya karena aplikasi editing juga sangat membantu saya untuk memperindah visualisasi di video saya seperti mengedit transisi yang lebih menarik dengan menggunakan greenscreen, membuat opening dan closing yang lebih atraktif yang

Pertama, Saya membeli tripod sebagai hp saya untuk mengambil video secara dan selain juga untuk standing hp, tripo sangat berguna untuk kestabilan menga video, terkadang jika saya tidak mengg tripod video yang saya ambil kadang tid stabil akhirnya membuat video saya tid atau tidak stabil. Namun dengan mengg tripod video yang saya ambil biasanya stabil dan lebih jelas gambar di video te Kedua, mengunduh beberapa aplikasi e seperti aplikasi Kinemaster dan Inshot memperindah visualisasi video saya kar aplikasi editing juga sangat membantu untuk memperindah visualisasi di video seperti mengedit transisi yang lebih me dengan menggunakan greenscreen, men opening dan closing yang lebih atraktif nantinya membuat penonton tidak bosa melihat video yang saya buat. Kemudia juga mempersiapkan background untuk pengambilan video background yang sa siapkan sebenarnya hanya gorden berw kuning keemasan yang saya tempel ket mengeksplorasi atau mencari beberapa ide diinternet untuk membuat beberapa konten nantinya.

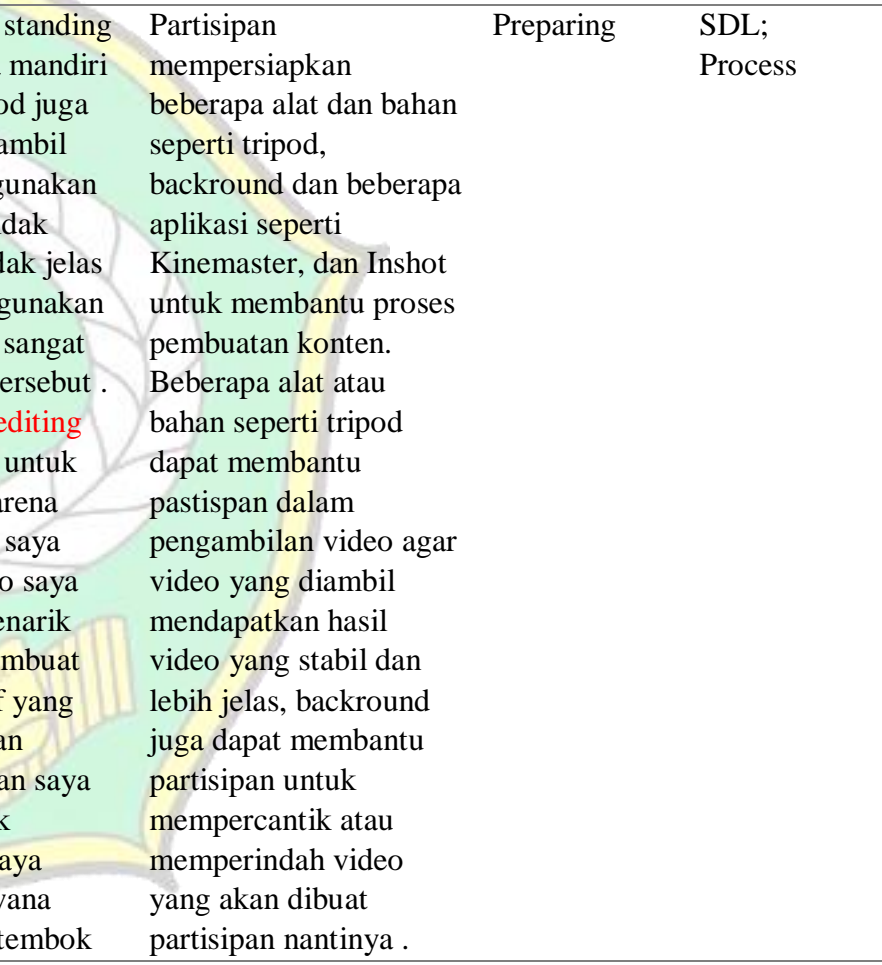

nantinya membuat penonton tidak bosan melihat video yang saya buat. Kemudian saya juga mempersiapkan background untuk pengambilan video background yang saya siapkan sebenarnya hanya gorden berwana kuning keemasan yang saya tempel ketembok menggunakan selotip saya sengaja menggunakan background untuk mempercantik video akan saya buat dan dikonten pertama yang saya buat menggunakan backround tersebut yaitu video mengenai pembelajaran Bahasa inggris dan video pembelajaran yang saya buat itu seperti tentang daily expression, vocabulary, pronunciation.

menggunakan selotip saya sengaja menggunakan background untuk mempercantik video akan saya buat dan dikonten pertama yang saya buat menggunakan backround tersebut yaitu video mengenai pembelajaran Bahasa inggris dan video pembelajaran yang saya buat itu seperti tentang daily expression, vocabulary, pronunciation.

Kemudian, aplikasi seperti Kinemaster dan Inshot dapat membantu partsipan dalam tahap editing tujuanya untuk memperindah visualisasi video yang telah dibuat oleh partisipan.

**Q2 Ceritakan tahapan yang anda lakukan selama melaksanakan KKN-Virtual?**

**AGAMA ISLAM** KENDARI

**Open Coding Awal Coding Selanjutnya** Axial

**Coding** 

**Selective Coding**

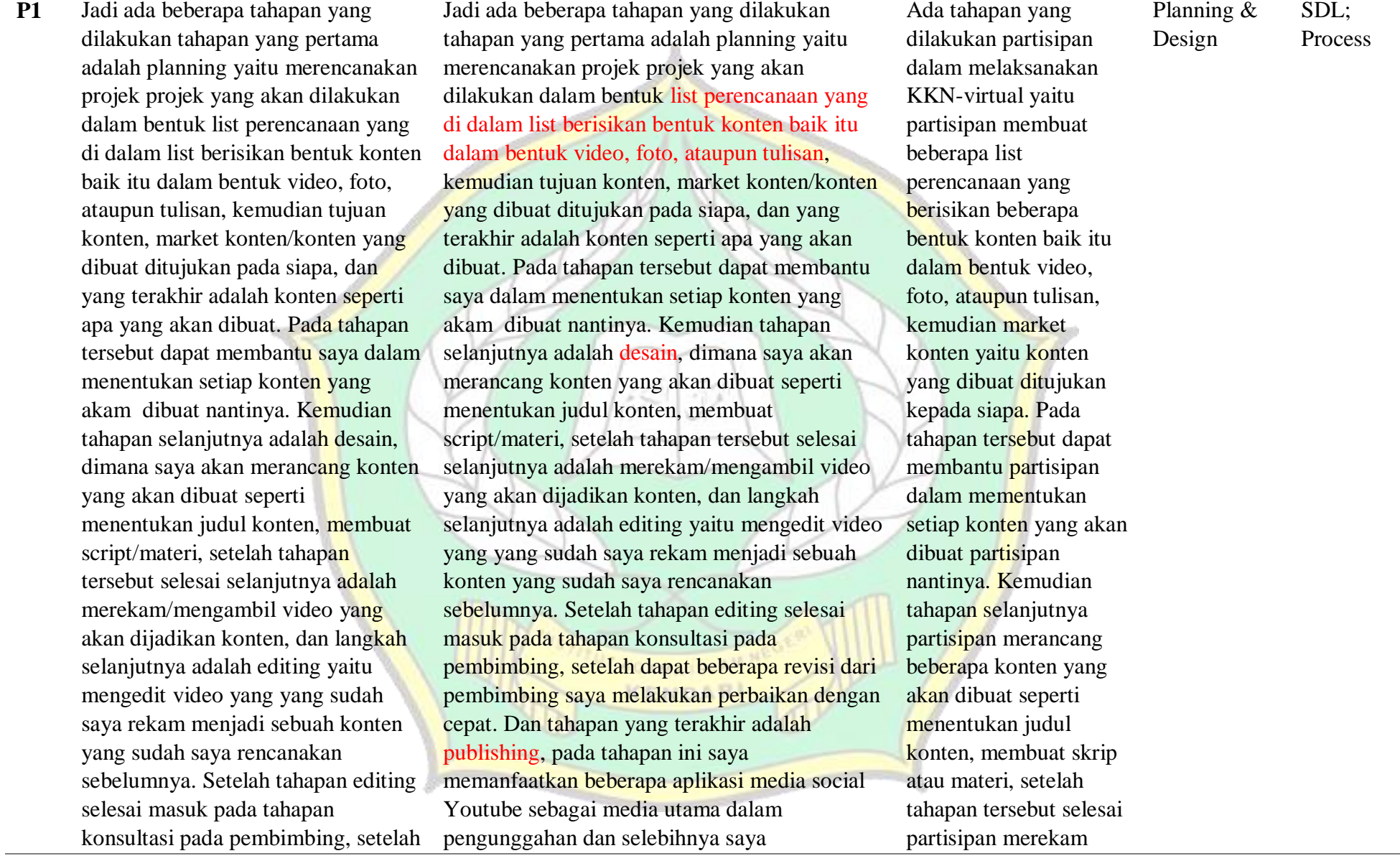

dapat beberapa revisi dari pembimbing saya melakukan perbaikan dengan cepat. Dan tahapan yang terakhir adalah publishing, pada tahapan ini saya memanfaatkan beberapa aplikasi media social Youtube sebagai media utama dalam pengunggahan dan selebihnya saya mengunggah ke median social lainya seperti Whatsapp, Facebook, dan Instagram. mengunggah ke median social lainya seperti Whatsapp, Facebook, dan Instagram.

atau mengambil video yang akan dijadikan konten kemudian tahapan selanjutnya partisipan melakukan editing yaitu mengedit beberapa video yang sudah direkam menjadi sebuah konten yang sudah direncanakan oleh partisipan. Kemudia tahapan terakhir partisipan melakukan publishing yaitu pada tahapan ini partisipan mengunggah video atau konten yang telah dibuat kemedia sosial seperti Yuotube, Whatsapp, Facebook dan Instagram.

**P2** Saya memikirkan beberapa konten pembelajaran seperti apa yang akan saya buat seperti membuat konten pembelajaran yang berisi Bahasa inggris dasar agar orang orang yang masih awam mengenai Bahasa inggris setidaknya dapat mengerti Bahasa inggris, yang paling

Saya memikirkan beberapa konten pembelajaran seperti apa yang akan saya buat seperti membuat konten pembelajaran yang berisi Bahasa inggris dasar agar orang orang yang masih awam mengenal Bahasa inggris setidaknya dapat mengerti Bahasa inggris, yang paling utamanya mengenai daily expression dan beberapa kosa kata Bahasa inggris. Setelah saya

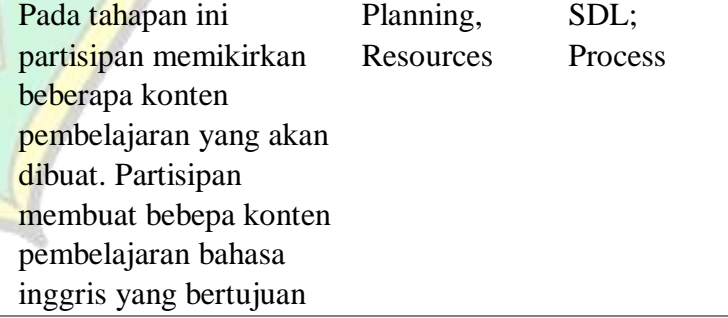

utamanya mengenai daily expression dan beberapa kosa kata Bahasa inggris. Setelah saya mendapatkan ide konten pembelajaran saya mencari inspirasi dari berbagai sumber seperti youtube dan google. Saya menggunakan kedua platform tersebut karena terdapat sangat banyak sumber pembelajaran yang tersedia dari kedua aplikasi tersebut. Dan di Youtube saya dapat belajar bagaimana cara membuat video pembelajaran yang lebih menarik misalnya saya belajar bagaimana cara membuat opening video seperti kata kata yang biasa digunakan untuk opening video pembelajaran, kemudian cara menyampaikan materi, dan saya juga belajar bagaimana cara mengajar yang lebih ekspresif. Kemudian, Google saya gunakan untuk mencari beberapa materi seperti materi tentang daily expression dan juga berbagai kosa kata Bahasa inggris untuk saya pelajari lebih jauh agar saya dapat menjelaskan materi dengan lebih mudah lalu saya mulai merangkum materi pembelajaran yang saya dapatkan dari google dan youtube

mendapatkan ide konten pembelajaran saya mencari inspirasi dari berbagai sumber seperti Youtube dan google. Saya menggunakan kedua platform tersebut karena terdapat sangat banyak sumber pembelajaran yang tersedia dari kedua aplikasi tersebut. Dan di Youtube saya dapat belajar bagaimana cara membuat video pembelajaran yang lebih menarik misalnya saya belajar bagaimana cara membuat opening video seperti kata kata yang biasa digunakan untuk opening video pembelajaran, kemudian cara menyampaikan materi, dan saya juga belajar bagaimana cara mengajar yang lebih ekspresif. Kemudian, Google saya gunakan untuk mencari beberapa materi seperti materi tentang daily expression dan juga berbagai kosa kata Bahasa inggris untuk saya pelajari lebih jauh agar saya dapat menjelaskan materi dengan lebih mudah lalu saya mulai merangkum materi pembelajaran yang saya dapatkan dari google dan youtube saya menyusun hasil rangkuman saya menjadi materi yang lebih utuh dan saya latihan menjelaskan materi tersebut. Setelah saya latihan beberapa kali maka saya mulai mengambil video pembelajaran, walaupun dengan beberapa kali pengulangan.

agar orang yang masih awam atau tidak mengerti bahasa inggris dapat memahami atau mengerti bahasa inggris baik itu mengenai daily expression atau beberapa kosa kata bahasa inggris. Kemudian partisipan juga mencari beberapa inspirasi atau ide dari beberapa sumber media sosial seperti Youtube dan Google. Di Youtube partisipan dapat belajar bagaimana cara membuat video pembelajaran yang lebih menarik seperti cara membuat video opening pembelajaran, kemudian cara menyampaikan materi dan partisipan juga belajar mengenai cara mengajar yang ekspresif. Kemudian dengan Google partisipan dapat

saya menyusun hasil rangkuman saya menjadi materi yang lebih utuh dan saya latihan menjelaskan materi tersebut. Setelah saya latihan beberapa kali maka saya mulai mengambil video pembelajaran, walaupun dengan beberapa kali pengulangan.

mencari beberapa materi seperti daily expression dan juga beberapa kosa kata bahasa inggris tujuannya agar partisipan dapat menjelaskan materi dengan lebih mudah.

**Q3 Selama melakukan KKN-Virtual tantangan apa saja yang anda temui?**

**Open Coding Awal Coding Selanjutnya Axial** 

**Coding Selective Coding**

**P1** Tantangan yang saya dapatkan adalah cuaca yang kadang kala tidak bersahabat saat pengambilan video contohnya ketika hujan pengambilan video dapat terganggu karena kebisingan yang ditimbulkan dari hujan pun dapat membuat kualitas video yang dihasilkan menjadi kurang jernih dikarenakan hujan yang deras. Kemudian, kurangnya pencahayaan yang disebabkan dari Tantangan yang saya dapatkan adalah cuaca yang kadang kala tidak bersahabat saat pengambilan video contohnya ketika hujan pengambilan video dapat terganggu karena kebisingan yang ditimbulkan dari hujan pun dapat membuat kualitas video yang dihasilkan menjadi kurang jernih dikarenakan hujan yang deras. Kemudian, kurangnya pencahayaan yang disebabkan dari cuaca mendung. Jaringan yang kadang juga lambat dalam pengunggahan video, selanjutnya penyimpanan memori hp Pada tahapan ini partisipan mengalami beberapa kendala yaitu cuaca yang tidak bersahabat yang menimbulkan kebisingan, kurangnya cahaya dalam pengambilan video **Negative** Challange  $SDL$ : Process cuaca mendung. Jaringan yang kadang juga lambat dalam pengunggahan video, selanjutnya penyimpanan memori hp yang tiap kali full akibat banyaknya draft video mentah.

yang tiap kali full akibat banyaknya draft video mentah.

**P2** Saya kurang percaya diri didepan kamera sehingga beberapa kali saya perlu mengulang terus video yang saya buat. Saya kurang percaya diri ketika saya merasa cara menjelaskan materi tidak cukup bagus karena saya seringkali lupa materi tersebut sehingga saya beberapa kali gagap ketika menjelaskan materi dan materi yang menurut saya sulit itu adalah materi tentang pronunciation cukup sulit pada saat pengambilan video, karena saya perlu melafalkan setiap kata dengan bagus yang benar benar adalah pelafalan yang tepat. Maka dari itu saya mengulang video pembelajaran tersebut sampai saya merasa bahwa penjelasan saya sudah benar benar bagus dan mudah untuk dimengerti. Terkadang saya kehabisan ide konten pembelajaran karena sudah terlalu banyak konten pembelajaran yang saya buat.

Saya kurang percaya diri didepan kamera sehingga beberapa kali saya perlu mengulang terus video yang saya buat. Saya kurang percaya diri ketika saya merasa cara menjelaskan materi tidak cukup bagus karena saya seringkali lupa materi tersebut sehingga saya beberapa kali gagap ketika menjelaskan materi dan materi yang menurut saya sulit itu adalah materi tentang pronunciation cukup sulit pada saat pengambilan video, karena saya perlu melafalkan setiap kata dengan bagus yang benar benar adalah pelafalan yang tepat. Maka dari itu saya mengulang video pembelajaran tersebut sampai saya merasa bahwa penjelasan saya sudah benar benar bagus dan mudah untuk dimengerti. Terkadang saya kehabisan ide konten pembelajaran karena sudah terlalu banyak konten pembelajaran yang saya buat. Kemudian, saya ingin membuat konten yang lebih menarik dan lebih baru yang berbeda dengan lainya seperti membuat konten berupa kosa kata mengenai virus corona, kosa kata English slang, kemudian kosa kata mengenai

Pada tahapan ini partsipan menemui beberapa tantangan diantara nya; kurangnya percaya diri yang membuatnya berulangkali video yang dibuat, kemudian partisipan seringkali lupa materi, kehabisan ide dikarenakan terlalu banyak konten pembelajaran yang telah di buat dan yang terakhir kemampuan editing yang kurang memadai karena kurang nya kreatifitas yang dimiliki partisipan Negative Challange SDL;Process

Kemudian, saya ingin membuat konten yang lebih menarik dan lebih baru yang berbeda dengan lainya seperti membuat konten berupa kosa kata mengenai virus corona, kosa kata English slang, kemudian kosa kata mengenai penyakit dalam Bahasa inggris. Saya memilih materi seperti ini karena masih banyak orang yang tidak mengetahui kosa kata Bahasa inggris mengenai virus corona dan gejala penyakit yang disebabkan oleh virus corona padahal mereka sudah sering mendengar kata kata tersebut. Kemudian, saya memilih materi Englsih slang karena saya ingin memberikan kosa kata yang lebih dalam lagi mengenai Bahasa inggris kepada penonton video saya. Kemampuan editing yang kurang memadai karena saya tidak kreatif dalam mengedit, saya tidak tau memposisikan template animasi, kata kata, ataupun elemen lainya seperti membuat Thumbnail video, mengambil video dengan proses cinematic, dan menerapkan backsound yang tepat untuk video saya. Saya rasa dibeberapa poin

penyakit dalam Bahasa inggris. Saya memilih materi seperti ini karena masih banyak orang yang tidak mengetahui kosa kata Bahasa inggris mengenai virus corona dan gejala penyakit yang disebabkan oleh virus corona padahal mereka sudah sering mendengar kata kata tersebut. Kemudian, saya memilih materi Englsih slang karena saya ingin memberikan kosa kata yang lebih dalam lagi mengenai Bahasa inggris kepada penonton video saya. Kemampuan editing yang kurang memadai karena saya tidak kreatif dalam mengedit, saya tidak tau memposisikan template animasi, kata kata, ataupun elemen lainya seperti membuat Thumbnail video, mengambil video dengan proses cinematic, dan menerapkan backsound yang tepat untuk video saya. Saya rasa dibeberapa poin tersebut saya masih sangat kurang dalam hal ke kreatifitasan dalam suatu video. Kemudian, saya memiliki kemampuan yang masih sangat kurang dalam hal menerapkan transisi video, saya tidak kreatif dibidang tersebut.**AGAMATSLAM** 

KENDARI

tersebut saya masih sangat kurang dalam hal ke kreatifitasan dalam suatu video. Kemudian, saya memiliki kemampuan yang masih sangat kurang dalam hal menerapkan transisi video, saya tidak kreatif dibidang tersebut.

**Q4 Strategi apa yang anda lakukan dalam membantu pelaksanaan KKN-Virtual anda?**

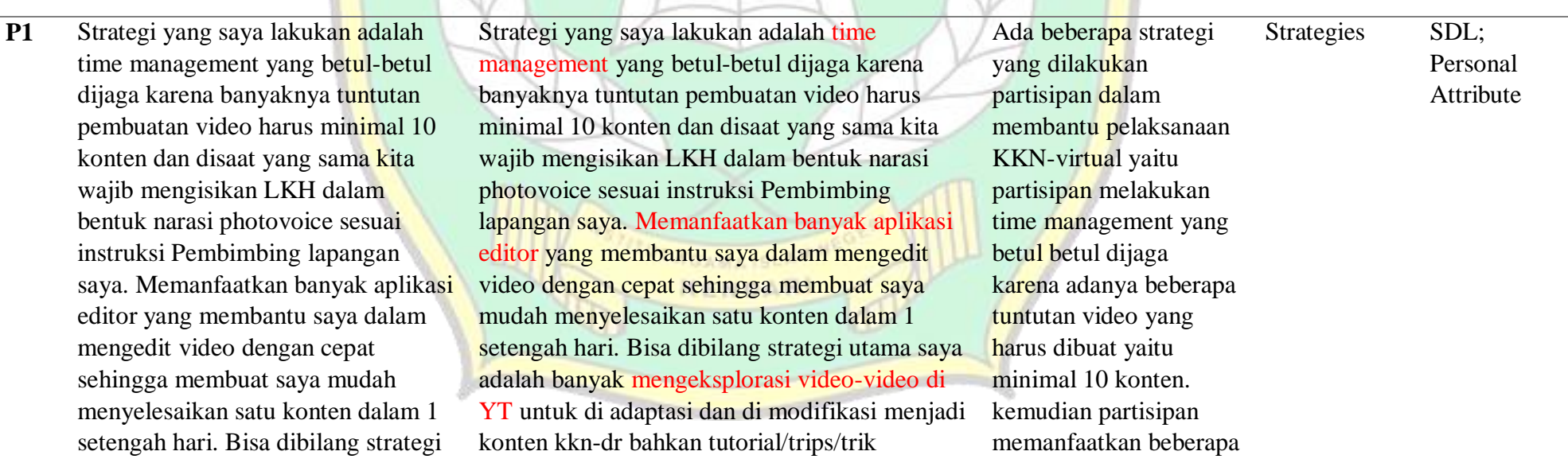

**Open Coding Awal Coding Selanjutnya Axial** 

**Coding** 

**Selective Coding**

utama saya adalah banyak mengeksplorasi video-video di YT untuk di adaptasi dan di modifikasi menjadi konten kkn-dr bahkan tutorial/trips/trik pembuatan video dan editing video saya eksplorasi tiap hari sampai pada akhirnya saya paham dan terbiasa menggunakan beberapa aplikasi editing serta semua yg berhubungan dengan digital tools.

**P2** Berdasarkan tantangan yang saya sebutkan diatas, maka strategi yang saya terapkan untuk mengatasinya adalah, dengan latihan menjelaskan materi lebih intensif lagi agar kepercayaan diri saya terbangun ketika menjelaskan materi pembelajaran. Kemudian, ketika saya kehabisan konten pembelajaran, saya mencari inspirasi dari berbagai sosial media seperti Youtube, Facebook dan Instagram untuk saya eksplor lebih jauh lagi dan dapat saya jadikan ide konten pembelajaran. Terakhir, untuk melatih kemampuan editing

pembuatan video dan editing video saya eksplorasi tiap hari sampai pada akhirnya saya paham dan terbiasa menggunakan beberapa aplikasi editing serta semua yg berhubungan dengan digital tools.

Berdasarkan tantangan yang saya sebutkan diatas, maka strategi yang saya terapkan untuk mengatasinya adalah, dengan latihan menjelaskan materi lebih intensif lagi agar kepercayaan diri saya terbangun ketika menjelaskan materi pembelajaran. Kemudian, ketika saya kehabisan konten pembelajaran, saya mencari inspirasi dari berbagai sosial media seperti Youtube, Facebook dan Instagram untuk saya eksplor lebih jauh lagi dan dapat saya jadikan ide konten pembelajaran. Terakhir, untuk melatih kemampuan editing saya, saya mencoba menonton berbagai tutorial editing, kemudian mempraktekkannya pada video yang saya buat. banyak aplikasi editor yang dapat membantu mereka dalam mengedit video sehingga dapat membantu mereka menyelesaikan satu konten dalam 1 setengah hari. Partisipan juga mengekspolarasi video video di Youtube untuk diadaptasi dan dimodifikasi menjadi konten.

Ada beberapa strategi yang dilakukan partisipan dalam membantu pelaksanaan KKN-virtual yaitu partisipan melakukan latihan menjelaskan materi yang lebih intensif agar kepercayaan mereka terbangun ketika menyampaikan materi pembelajaran. Partisipan juga mencari inspirasi dan beberapa ide dari berbagai sosial Strategies SDL; Personal Attribute saya, saya mencoba menonton berbagai tutorial editing, kemudian mempraktekkannya pada video yang saya buat.

media seperti Youtube, Facebook, dan Instagram untuk dieksplor lebih jauh agar nantinya dapat dijadikan ide konten pembelajaran. Partisipan juga menonton beberapa video tutorial editinng video, yang kemudian di praktekan dalam video yang akan mereka buat.

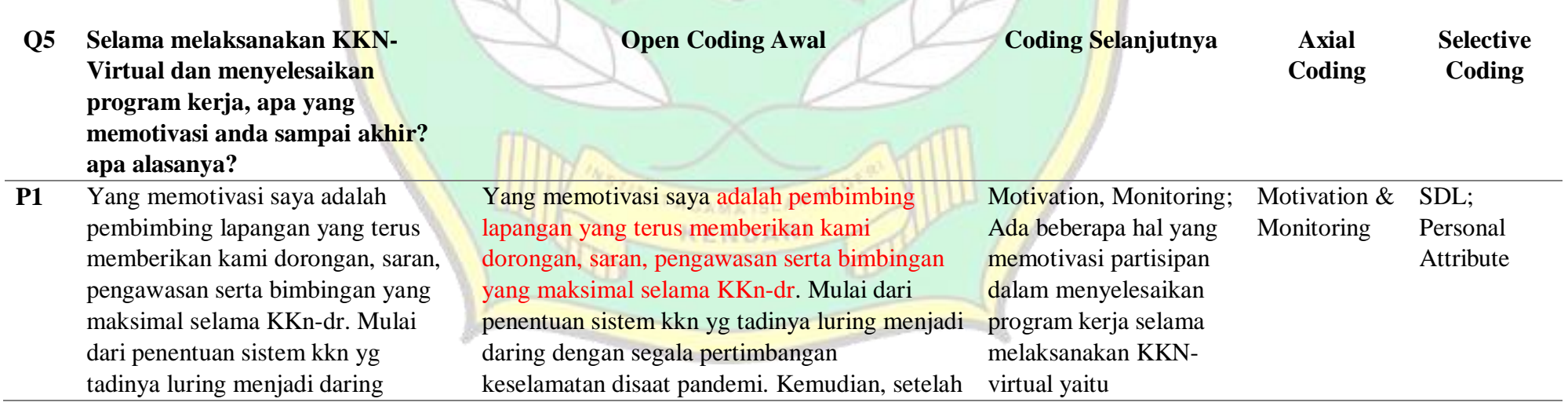

dengan segala pertimbangan keselamatan disaat pandemi. Kemudian, setelah itu yang memotivasi selanjutnya adalah saya harus menyelesaikan kkn daring ini seperti sedang melakukan kkn luring, saya berusaha mengerjakan setiap kontent dengan maksimal karena bgus tidaknya menentukan keberhasilan kelompok kkn saya dibawah bimbingan beliau yang setiap kali membimbing tidak pernah salah-salah dan selalu totalitas.

itu yang memotivasi selanjutnya adalah saya harus menyelesaikan kkn daring ini seperti sedang melakukan kkn luring, saya berusaha mengerjakan setiap kontent dengan maksimal karena bgus tidaknya menentukan keberhasilan kelompok kkn saya dibawah bimbingan beliau yang setiap kali membimbing tidak pernah salah-salah dan selalu totalitas.

pembimbing partisipan yang selalu memberikan dorongan, saran, pengawasan serta bimbinmgan yang maksimal. Kemudian selanjutnya yang memotivasi mereka adalah mereka dapat menyelesaikan KKN daring seperti meyelesaikan KKN luring. Mereka juga berusaha mengerjakan setiap konten dengfan maksimal karena mereka beranggapan bahwa bagus atau tidaknya menentukan keberhasilan kelompokKKN dibawah bimbingan dosen yang setiap kali membimbing mereka dengan totalitas. Ada beberapa hal yang

memotivasi partisipan dalam menyelesaikan program kerja selama KKN-virtual yaitu

**P2** Selama proses KKN virtual ini saya banyak memiliki kesempatan untuk belajar lagi utamanya belajar digital literasi, Ketika menjalankan proker saya banyak belajar menggunakan

Selama proses KKN virtual ini saya banyak memiliki kesempatan untuk belajar lagi utamanya belajar digital literasi, Ketika menjalankan proker saya banyak belajar menggunakan berbagai aplikasi editing dan

**AGAMA1SL** 

berbagai aplikasi editing dan aplikasi yang sering saya pakai adalah Inshot, Canva, Picsart, dan Kinemaster. Saya belajar Inshot mengedit video seperti memotong video, memberikan subtitle, dan juga memasukan gambar di video tersebut. Kemudian, di Kinemaster saya belajar mengedit video dengan transisi greenscreen sehingga menghasilkan transisi yang lebih menarik. Canva saya gunakan untuk membuat thumbnail video untuk di Youtube, Canva sangat memudahkan saya untuk membuat thumbnail karena template yang sudah tersedia saya hanya perlu mengedit atau merubah tulisan saja dan memasukan foto saya sebagai thumbnail. Selain itu, saya juga menggunakan aplikasi Picsart untuk menghilangkan background foto saya agar dapat memasukan foto tersebut di video saya sebagai thumbnail video saya. Sangat menyenangkan dapat mempelajari semua aplikasi tersebut karena saya bisa mendapatkan pengetahuan baru di era digital pada masa kini. Nah inilah yang memotivasi saya

aplikasi yang sering saya pakai adalah Inshot, Canva, Picsart, dan Kinemaster. Saya belajar Inshot mengedit video seperti memotong video, memberikan subtitle, dan juga memasukan gambar di video tersebut. Kemudian, di Kinemaster saya belajar mengedit video dengan transisi greenscreen sehingga menghasilkan transisi yang lebih menarik. Canva saya gunakan untuk membuat thumbnail video untuk di Youtube, Canva sangat memudahkan saya untuk membuat thumbnail karena template yang sudah tersedia saya hanya perlu mengedit atau merubah tulisan saja dan memasukan foto saya sebagai thumbnail. Selain itu, saya juga menggunakan aplikasi Picsart untuk menghilangkan background foto saya agar dapat memasukan foto tersebut di video saya sebagai thumbnail video saya. Sangat menyenangkan dapat mempelajari semua aplikasi tersebut karena saya bisa mendapatkan pengetahuan baru di era digital pada masa kini. Nah inilah yang memotivasi saya menyelesaikan proker kkn virtual saya sampai akhir. Sangat me narik mempelajari berbagai aplikasi editing karena apliaksi2 tersebut tidak hanya saya gunakan pada saat KKN virtual, setelah KKN pun tetap saya gunakan untuk keperluan pekerjaan.

mereka mendapatkan pengetahuan baru diera digital pada masa kini. Karena, mereka mendapatkan kesempatan untuk belajar digital literasi, ketika partisipan menjalankan proker partisipan banyak belajar menggunakan berbagai aplikasi editing seperti Inshot, Canva, Picsart dan Kinemaster. Partisipan belajar Inshot mengedit video seperti memotong video, memberikan subtitle, dan juga memasukan gambar di video tersebut. Kemudian, di Kinemaster, partisipan belajar mengedit video dengan transisi greenscreen sehingga menghasilkan transisi yang lebih menarik. Canva, partisipan gunakan untuk

menyelesaikan proker kkn virtual saya sampai akhir. Sangat me narik mempelajari berbagai aplikasi editing karena apliaksi2 tersebut tidak hanya saya gunakan pada saat KKN virtual, setelah KKN pun tetap saya gunakan untuk keperluan pekerjaan.

membuat thumbnail video untuk di Youtube, Canva sangat memudahkan saya untuk membuat thumbnail karena template yang sudah tersedia karena mereka hanya perlu mengedit atau merubah tulisan saja dan memasukan foto mereka sebagai thumbnail. Selain itu, partisipan juga menggunakan aplikasi Picsart untuk menghilangkan background foto saya agar dapat memasukan foto tersebut di video partisipan sebagai thumbnail video yang telah dibuat.

**Q6 Apakah selama KKN-Virtual anda melakukan evaluasi terhadap program yang dibuat?** **Open Coding Awal Coding Selanjutnya Axial** 

KENDARI

**Coding** 

**Selective Coding**

**P1** Dalam menyelesaikan setiap project Dalam menyelesaikan setiap project atau Selama KKN-virtual Evaluating SDL; atau konten saya akan melakukan konten saya akan melakukan evaluasi terhadap mereka memiliki Processevaluasi terhadap project yang project yang dibuat yaitu dengan mengubah beberapa evaluasi dibuat yaitu dengan mengubah atau atau memaksimalkan konten yang telah dibuat terhadap program kerja memaksimalkan konten yang telah agar tidak menguras banyak waktu selama yang dibuat oleh dibuat agar tidak menguras banyak tahap editing. Kemudian bentuk evaluasi lainya partsipan. Partisipan waktu selama tahap editing. adalah mempertimbangkan beberapa tantangan mengubah atau Kemudian bentuk evaluasi lainya yang saya hadapi dengan bagaimana membuat memaksimalkan konten adalah mempertimbangkan beberapa konten secepat mungkin dengan maksimal. yang telah dibuat agar tantangan yang saya hadapi dengan Contohnya dalam membuat video tutorial harus mereka tidak terkuras bagaimana membuat konten secepat membuat meteri sebanyak 6 tahap dan hanya banyak waktu selama mungkin dengan maksimal. dalam bentuk tulisan Bahasa inggris dan partisipan melakukan Contohnya dalam membuat video polesan sedikit dengan ditambahkan beberapa tahap editing. tutorial harus membuat meteri animasi yang menarik agar membuat video Kemudian partisipan sebanyak 6 tahap dan hanya dalam tampak lebih hidup. mempertimbangkan bentuk tulisan Bahasa inggris dan beberapa tantangan polesan sedikit dengan ditambahkan yang dihadapi yaitu beberapa animasi yang menarik agar dengan cara membuat membuat video tampak lebih hidup. konten secepat mungkin dengan maksimal. **AGAMATSLA** Contohnya dalam KENDAR membuat video tutorial harus membuat meteri sebanyak 6 tahap dan hanya dalam bentuk tulisan Bahasa inggris

dan polesan sedikit dengan ditambahkan beberapa animasi yang menarik agar membuat video tampak lebih hidup.

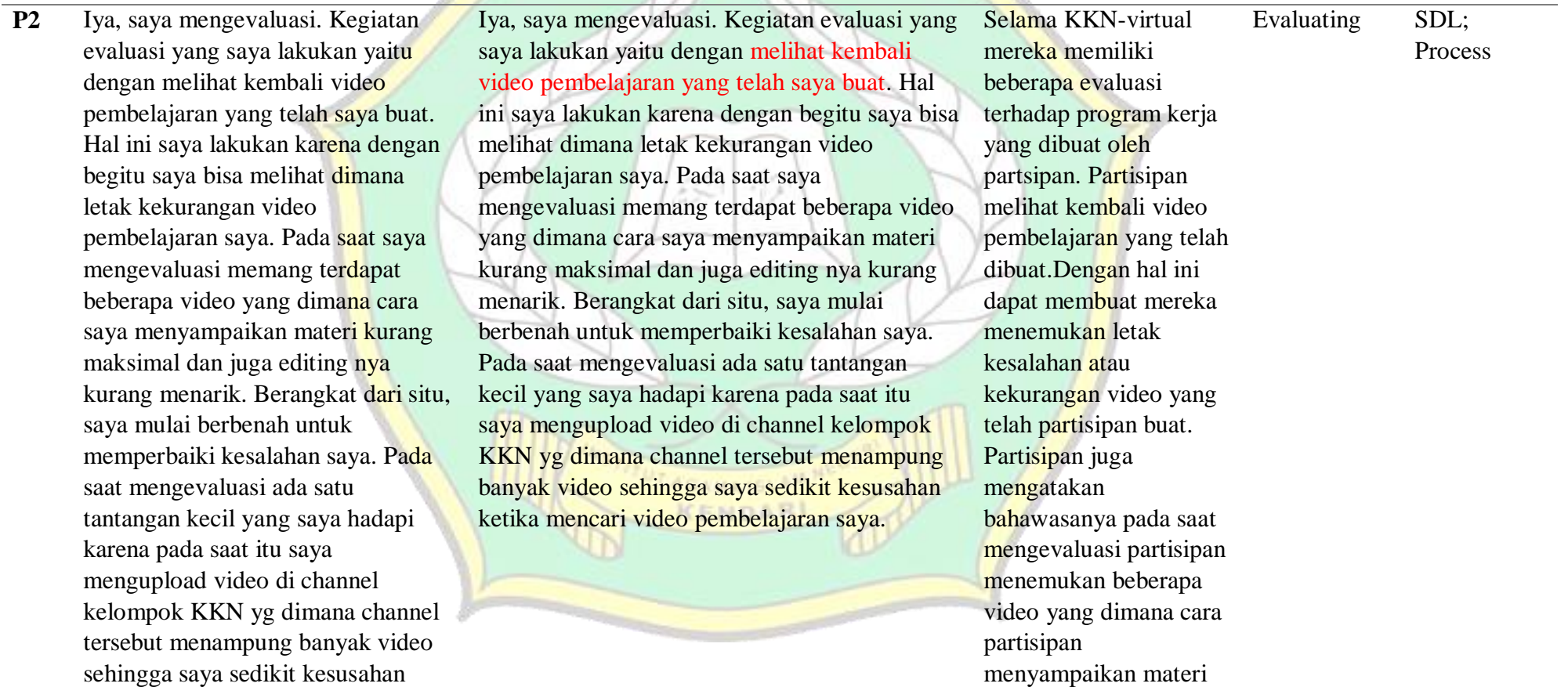

ketika mencari video pembelajaran saya.

kurang maksimal dan juga editing nya kurang menarik. Berangkat dari situ, partisipan mulai berbenah untuk memperbaiki kesalahan. Pada saat mengevaluasi ada satu tantangan kecil yang partisipan hadapi yaitu pada saat itu saya mengupload video di channel kelompok KKN yg dimana channel tersebut menampung banyak video sehingga partisipan sedikit kesusahan ketika mencari video pembelajaran.

**Q7 Bagaimana perasaan anda setelah menyelesaikan KKN-Virtual selama pandemi?**

**Open Coding Awal Coding Selanjutnya Axial** 

**AGAMATSLAM N** 

**Coding** 

**Coding**

**Selective** 

**P1** Perasaan saya senang karena saya telah menyelesaikan KKN-virtual dengan secara maksimal karena saya berhasil membuat konten lebih dari ketentuan minimal dari kebijakan kampus yaitu sebanyak 10 konten. Kemudian, saya juga senang karena saya dapat menyelesaikan KKNvirtual sampai selesai meskipun dalam pelaksanaan KKN-virtual terdapat beberapa kendala yang saya hadapi. Saya juga bangga dapat mempelajari car acara editing dan membuat konten digital dan banyak terlibat dengan beberapa skill digital dan banyak belajar materi materi Bahasa inggris untuk modal pembelajaran. Banyaknya viewers dalam setiap video yang dibuat seperti hal nya video mengenai pembelajaran dan kuantitas video yang saya buat juga lebih banyak dibanding teman-teman lainnya. Itu Dalam menyelesaikan KKN-Virtual perasaan saya senang kerena telah melakukan KKN dengan secara maksimal dan telah berhasil membuat konten lebih dari kebijakan kampus yaitu 10 konten. Kemudian, saya juga senang karena saya dapat menyelesaikan KKN-virtual sampai selesai meskipun dalam pelaksanaan KKN-virtual terdapat beberapa kendala yang saya hadapi. Saya juga bangga dapat mempelajari car acara editing dan membuat konten digital dan banyak terlibat dengan beberapa skill digital dan banyak belajar materi materi Bahasa inggris untuk modal pembelajaran. Banyaknya viewers dalam setiap video yang dibuat seperti hal nya video mengenai pembelajaran dan kuantitas video yang saya buat juga lebih banyak dibanding teman-teman lainnya. Itu menjadi kesenangan tersendiri. Dalam tahapan ini partisipan mengatakan senang karena telah melakukan KKN-Virtual secara maksimal, dan partisipan juga senang telah menyelesaikan KKN sampai selesai meskipun dalam kegiatan tersebut mendapatkan beberapa kendala. **Positive** Experience SDL; Process

**AGAMATSLA** 

menjadi kesenangan tersendiri.

#### **Appendix 4. Curriculum Vitae**

#### **CURRICULUM VITAE**

## **PERSONAL DATA**

- 1. Name : Muhammad Harits Kautsar
- 2. Place/Date of Birth : Kendari, January  $24<sup>th</sup>$ , 2000
- 3. Genre : Male
- 4. Status : Student
	-
- 5. Religion : Islam
- 
- 7. Address :
- 6. Phone Number : 082217942650
	- Desa Telutu Jaya, Kec. Tinanggea, Kab. Konawe Selatan, Prov. Sulawesi Tenggara.

8. E-mail : [haritzkautzar24@gmail.com](mailto:haritzkautzar24@gmail.com)

## **PARENTAL DATA**

- 1. Name of Parents
	- a. Name of Father : Drs.H. M.Ilyas, MA.
	- b. Name of Mother : Dra.Hj. Mistutik, MA.
- 2. Name of Sister & Brothers : 1. Dewi Inyatul Sakinah, SE., M.E.

## **EDUCATIONAL BACKGROUND**

KENDARI

- 
- 
- 
- 
- 1. SD : MIN 3 Lapoa Konawe Selatan 2. SMP : MTSN 2 Konsel
- 3. SMA : SMK Unggulan An-Nur 1 Bululawang, Malang 4. College : Institut Agama Islam Negeri Kendari (IAIN)

Kendari, October 17<sup>th</sup>, 2022

 **The Writer**

### **Muhammad Harits Kautsar NIM. 17010106062**

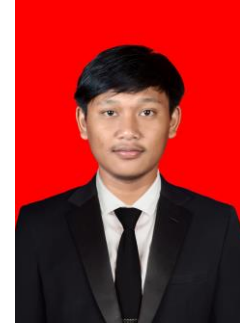